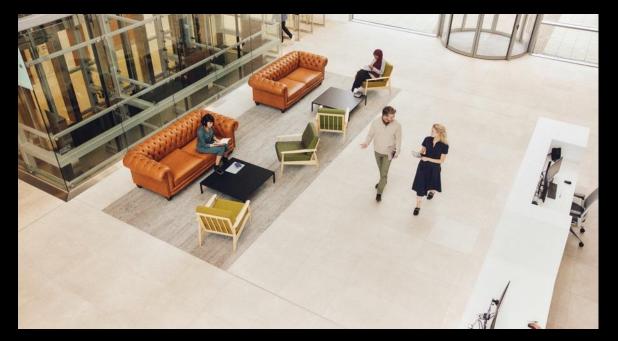

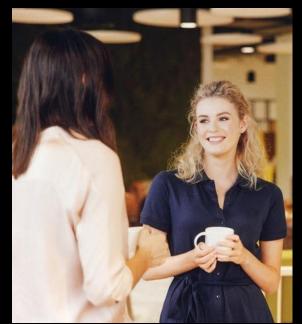

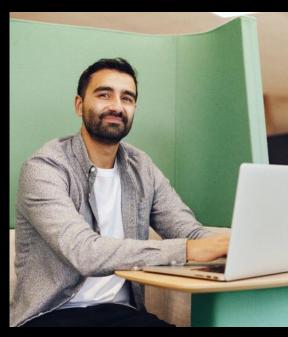

# Importing Records Sage 50 Accounts.

**Michael Cox** 

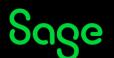

### Contents

Introduction

**Prepare your data** 

**Demonstrations** 

**Troubleshooting – when things don't quite go to plan** 

**Further support** 

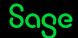

#### Why import?

If you have a large amount of data to enter, or you want to make changes to multiple records, you can save time by importing the information. This brings all the data into your software in one go, rather than manually entering each individual item.

#### **Uses**

- Add new data Records / Transactions
- Update existing data Records only

#### **Benefits**

- Saves time
- Flexible
- Avoids mistakes

How do I import data?

#### What can you import?

- Records
- Transactions

#### **Note**

Options depend on your software variant

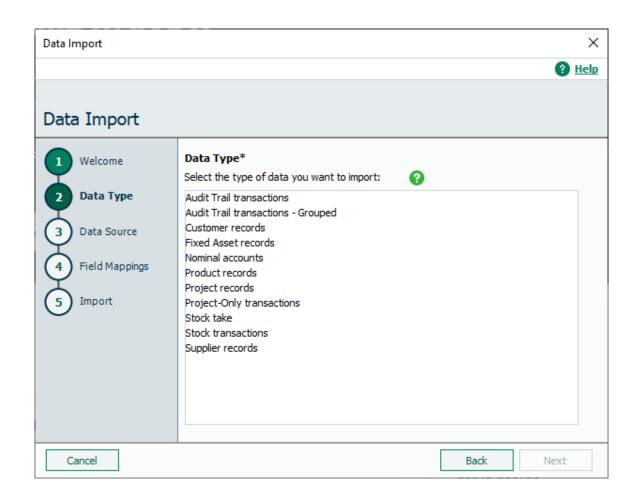

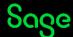

#### Prepare your data

- File > Import > Sage Import Template
- Your own file

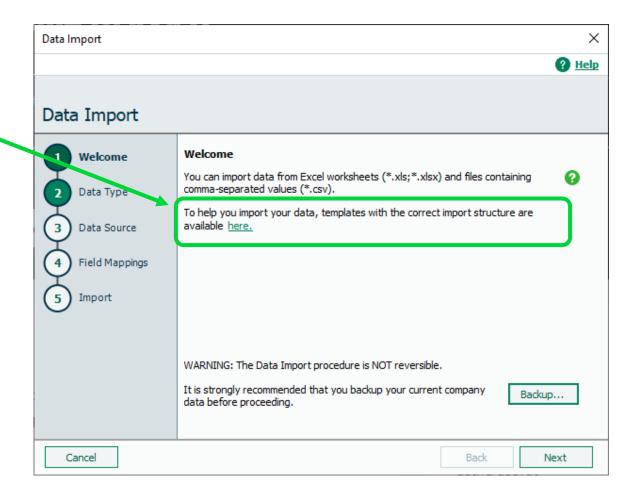

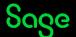

## Demonstrations.

#### File > Import > Data Import Wizard

- Import new customer records
- Update existing customer records

#### **Import Wizard**

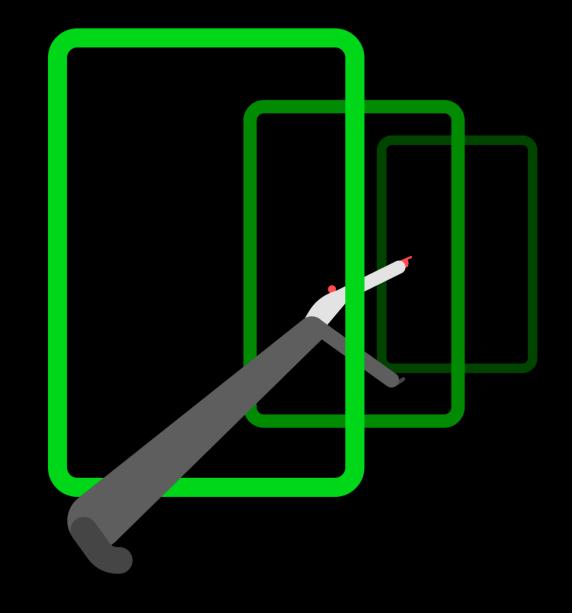

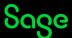

#### Troubleshooting — when things don't quite go to plan

If an import fails > check the Sage Help Centre

#### **Common issues**

- Import file still open
- Illegal Sales/Purchase Ledger Account Reference
- Blank line

**Import Errors** 

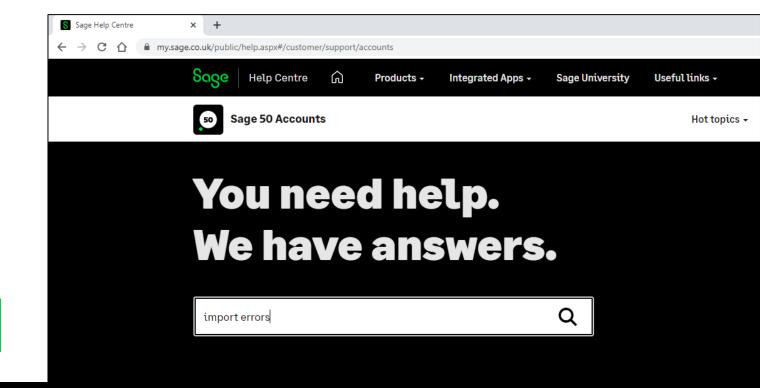

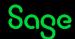

## **Upcoming Webinars**

#### **Upcoming**

**VAT Return** 

Nominal Records

Company Credit Cards & Employee Expenses

Year End

Customer & Supplier Defaults

#### **Key Topics**

**User Management** 

Wed 15 Mar 2pm

What's new in v29

Thurs 16 March 2pm + Others

#### **Importing Transactions**

Recording available - Watch now >

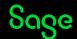

## Thank you!

Please take a minute to complete the short exit survey as you leave.

You'll receive a follow-up email later today.
This includes links to register for future webinars and to watch recordings.

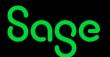